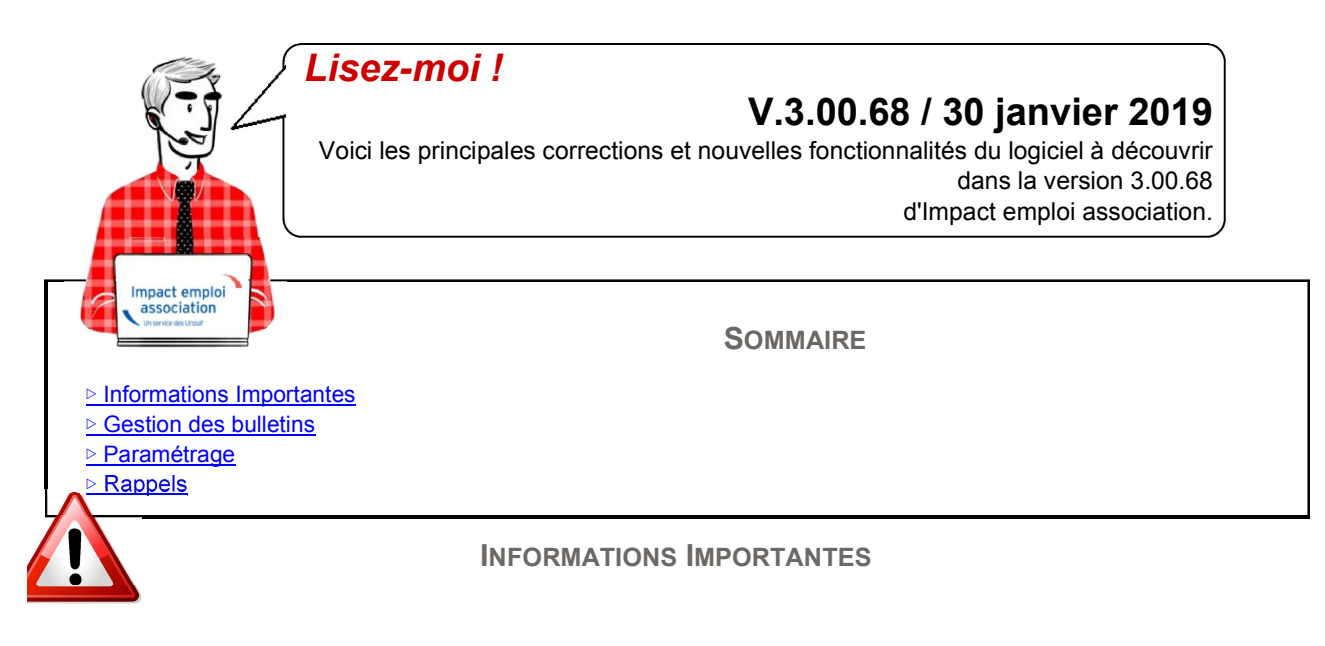

# *PARTICULARITES SUR JANVIER 2019 : A lire AVANT d'établir vos bulletins 2019*

### *Heures supplémentaires*

**L'onglet Heures supplémentaires / Heures complémentaires a été réouvert. Attention l'exonération n'est pas livrée dans cette version.**

Si vous êtes certain que les heures supplémentaires que vous devez saisir **ne sont pas concernées par l'exonération fiscale et la réduction des cotisations sociales vous pouvez les saisir** sur le bulletin de janvier.

Par contre, **si ces heures ouvrent droit à l'exonération fiscale et à la réduction des cotisations sociales vous devez attendre le bulletin de février** pour les saisir.

#### *Subrogation Indemnités Journalières et Indemnités Journalières Prévoyance*

Pas d'accès aux onglets *"Subrogation IJ"* et *"IJ Prévoyance"* sur Janvier 2019 dans l'attente du développement complet du PAS pour l'ensemble des Indemnités journalières. La saisie sera possible à compter des bulletins de février 2018.

## *Fichier DSN de Janvier 2019*

La génération des fichiers DSN 2019 est temporairement fermée. Elle sera disponible dans la version prévue début février 2019.

#### *Réduction générale des cotisations*

**► Prise en compte de l'application de la Réduction générale des cotisations sur les contrats "Emploi d'avenir"** *(Attention nécessité de modifier ce contrat : cf article ci-dessous)* et les **contrats "Apprentis"**.

► **Structures privées d'aide à domicile :** la loi de financement de la Sécurité sociale 2019 a transformé, pour ces structures, l'exonération dont elles bénéficiaient jusqu'alors en **une réduction dégressive annualisée**, sur le modèle de la Réduction générale des cotisations :

- L'exonération est totale pour les salaires inférieurs à 1.2 smic, soit un taux de 32.14%.

- Lorsque le salaire est supérieur ou égal à 1.2 smic, l'exonération est dégressive jusqu'à devenir nulle au niveau de 1.6 smic. Elle est alors égale à **rémunération brute versée \* coefficient C**. Le coefficient C = 1.2\*T/0.4\* [(1.6\*smic/rémunération brute)-1]

### *Contrats "Emploi d'avenir" à modifier au 01/01/2019*

**Le contrat "Emploi d'avenir"** s'ajoute à la **liste des contrats à modifier au 1er janvier 2019.**

**Si vous avez fait un bulletin** pour ce type de contrat **:** Il faut **le supprimer**, **procéder aux modifications** administratives et **refaire votre bulletin**.

**Rappel du contexte :** Avant de saisir vos bulletins de janvier 2019, **vous devez modifier les contrats ci-dessous afin de prendre en compte l'application de la Réduction générale des cotisations** sur ces contrats au 01.01.2019 :

- Contrat **Emploi d'avenir**
- Contrat de **professionnalisation avec exonération**
- Contrat **unique d'insertion**
- Contrat à **durée déterminée d'insertion**.

**CLIQUER ICI Retrouvez la procédure de modification s'appliquant à chacun des contrats :** 

#### *Changement des intitulés des contrats de professionnalisation au 01.01.2019*

Pour plus de lisibilité et faciliter la sélection de ces contrats au 1er janvier 2019, vous trouverez ci-joint les nouveaux **CLIQUER ICI** intitulés :

#### *Nouvelle réduction LODEOM*

Impact emploi prend en compte la nouvelle **réduction LODEOM** au 01.01.2019.

#### *Contrat d'apprentissage*

**Rappel** : les contrats en cours continuent à bénéficier des bases forfaitaires.

**Les contrats d'apprentissage débutants à compter du 01/01/2019 bénéficient du nouveau calcul de la Réduction générale des cotisations en périmètre complet.**

► **Attention :** Lors de la création du contrat, bien **sélectionner le mode de calcul "salaire réel"** et non celui des "bases forfaitaires" :

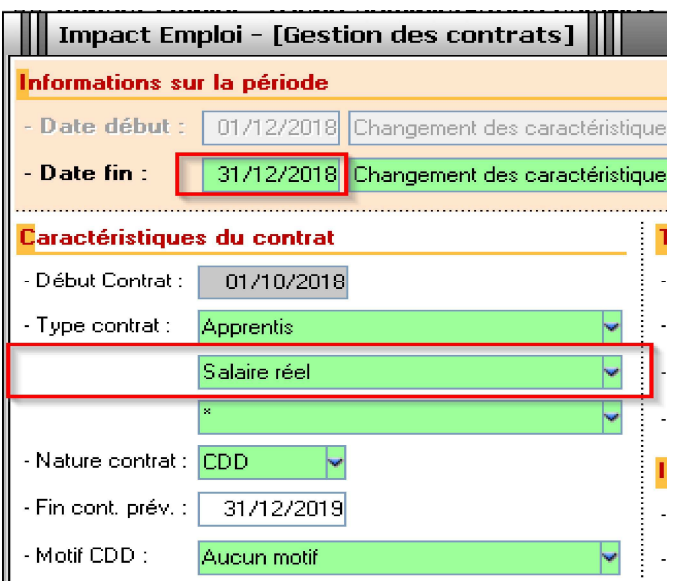

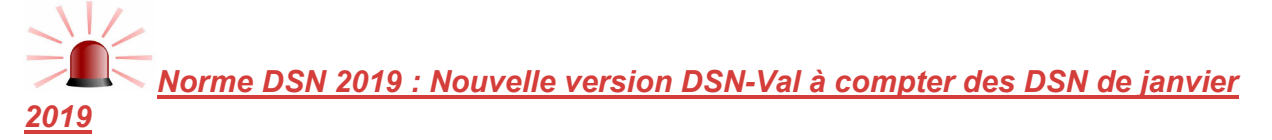

#### **A compter des bulletins de janvier 2019, la dernière version de DSN-Val est la 2019.1.2.7.**

Pensez à mettre à jour votre outils de contrôle à l'aide du bouton orange de la barre d'outils :

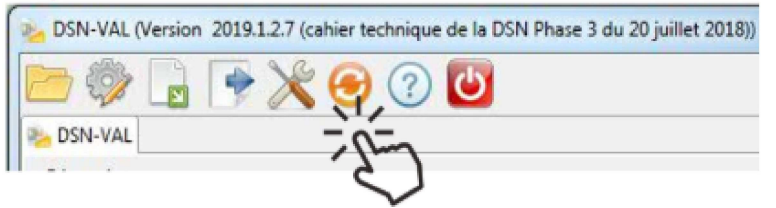

 $\sqrt{N}$ *Attention afin d'être en conformité avec la norme DSN 2019 : Pensez à télécharger la nouvelle version de votre outils de contrôle à partir de* www.dsn-info.fr. *Si ce n'est pas fait, la simple mise à jour habituelle ne suffit pas !*

**CLIQUER ICI D** Si besoin, une fiche pratique est à votre disposition :

*►* **Astuce pour une mise à jour automatique de l'outil à chaque nouvelle version** *:* Cocher la case *"Activation de la mise à jour au démarrage"* à partir des paramètres DSN-Val :

DSN-VAL (Version 2019.1.2.6 (cahier technique de la DSN Phase 3 du 20 juillet 2018))

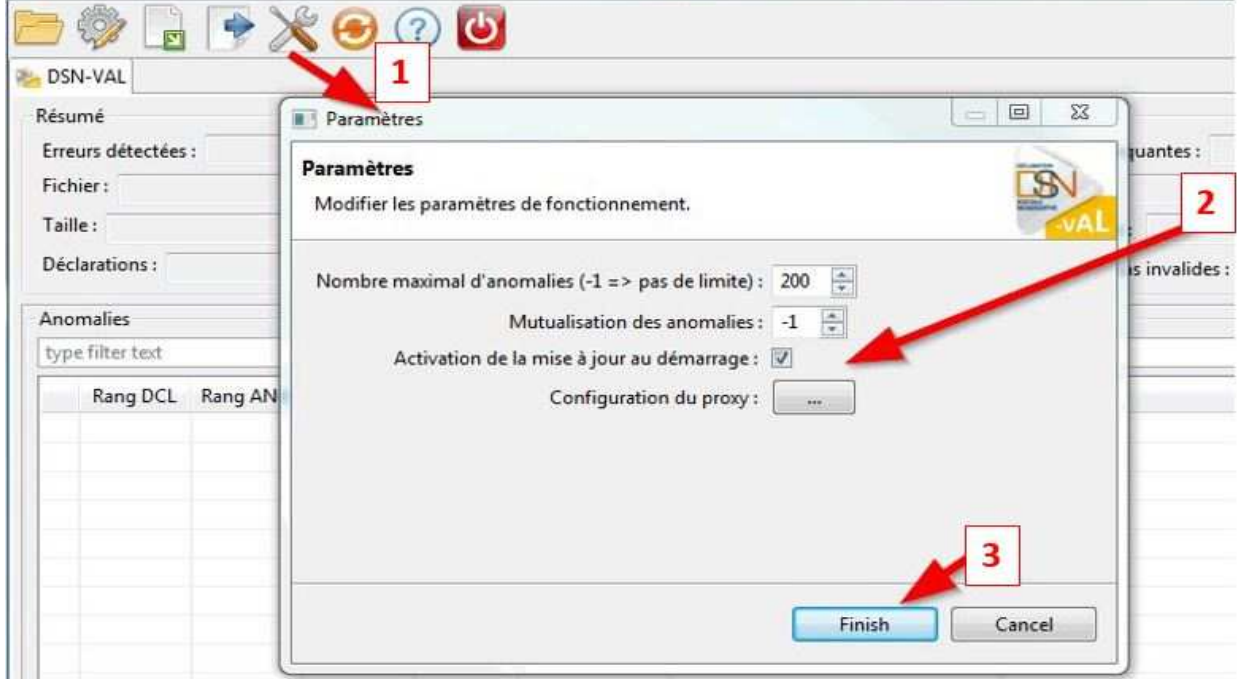

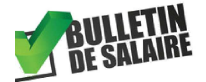

**GESTION DES BULLETINS**

▲

▲

### *Calcul BP à partir du brut*

A compter de 2019, seul le **calcul du bulletin "A partir du Brut" est possible**.

### *Prime Exceptionnelle de Pouvoir d'Achat / PEPA*

Les employeurs peuvent verser une **prime exceptionnelle exonérée de charges sociales et d'impôt sur le revenu** dans la limite de 1000 euros , sous **certaines conditions** :

- L'exonération ne s'applique que pour les salariés ayant perçu en 2018 une rémunération brute inférieure à 3 SMIC
- L'exonération ne s'applique que pour les primes versées avant le 1er avril 2019.

► Vous devez saisir cette prime **via l'onglet "Zones complémentaires" puis "Frais professionnels"** de votre bulletin de paie.

#### *Correction de l'affichage multiple des lignes mutuelle et prévoyance*

Résolution de l'anomalie d'affichage des lignes "mutuelle" et prévoyance" en cas de lignes multiples.

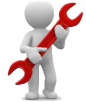

**PARAMÉTRAGE**

#### *MISES A JOUR*

#### *Conventions collectives : Valeur du point au 01/01/2019*

- *►* **IDCC 1909 :** 1.138 au 01/01/2019
- *►* **IDCC 5017 ou AC05 :** 9.91 au 01/01/2019
- *►* **CCN de l'animation :** Valeur portée à 6.24 € au 01.01.2019.

**Vous pouvez modifier cette valeur à 6.14 € en passant par le point spécifique dans l'onglet "Convention collective" de l'employeur.**

#### *Prévoyance Familles Rurales*

► Les taux en prévoyance paramétrée ont été mis à jour.

#### *Frais kilométriques*

► **Le barème des indemnités kilométriques est actualisé** : Seules les valeurs **3 et 4 CV** changent.

#### *Fonctionnaires détachés*

► **Suppression de la cotisation maladie supplémentaire de 6%** et **mise à jour du calcul de la Réduction générale des cotisations** pour tenir compte du **paramètre T spécifique**.

# *RESOLUTION D'ANOMALIES*

## *Anomalie Fichier de virement de paie*

*►* Prise en compte du **Net à payer après imposition**.

## *Administrtaif salarié*

*►* IEA rend désormais possible la **saisie de plusieurs salariés identifiés par un NTT pour un même employeur**.

#### *Contrats à temps partiel*

*►* La **cotisation CET** s'applique désormais sur ces contrats.

Si vous avez été confrontés à cette anomalie, la **régularisation s'effectuera automatiquement sur les bulletins de février**.

**Si janvier était le dernier mois du contrat, alors vous devez recalculer le bulletin de janvier.**

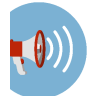

**RAPPELS**

## *Archivage des Lisez-moi*

Les "lisez-moi" des versions précédentes sont accessibles :

## ✉ *Comment joindre l'assistance*

L'unique adresse est : impact-emploi-association@urssaf.fr.

Pour une meilleure prise en charge de vos demandes, merci d'indiquer un **objet** ainsi que vos **coordonnées dans le corps du message.**

**CLIQUER ICI** 

**Un accusé réception vous informera de la prise en compte de votre demande. Le délai de traitement des demandes pouvant varier selon la charge de l'assistance, merci de ne pas réitérer l'envoi d'un même message afin d'éviter les doublons et la surcharge de la boîte de réception.** 

▲

▲

Pour toute information ou demande d'assistance, une seule adresse : impact-emploi-association@urssaf.fr.

*Date de mise à jour : 30/01/2019*